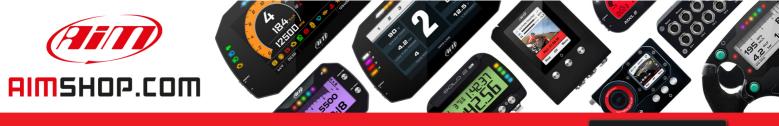

• LAP TIMERS • LOGGERS • CAMERAS • DASHES • SENSORS • AND MORE

SHOP NOW

AiM Infotech

# Gems OMEX ECU

Release 1.00

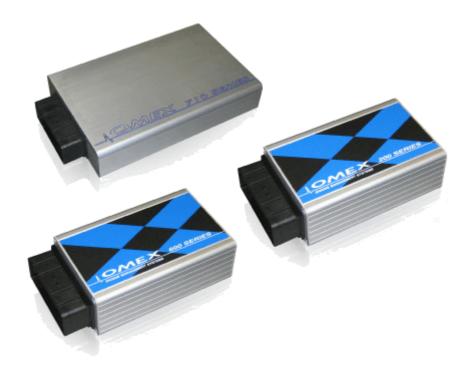

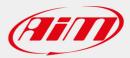

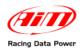

# INTRODUCTION

AIM has developed special applications for many of the most popular ECU: by special applications we mean user-friendly systems which allow to easily connect your ECU to our high tech data loggers: user needs only to install harness between the **logger** and the ECU.

Once connected, the logger displays (and/or records, depending on the logger and on the ECU data stream and configuration) values like RPM, engine load, throttle position (TPS), air and water temperatures, battery voltage, speed, gear, lambda value (air/fuel ratio) analog channels...

All AIM loggers include – free of charge – **Race Studio 2** software, a powerful tool to configure the system and analyze recorded data on your PC.

Warning: once the ECU is connected to the logger, it is necessary to set it in the logger configuration in Race Studio 2 software. Select Manufacturer "GEMS" and Model "Omex". Refer to Race Studio Configuration user manual for further information concerning the loggers configuration. For any further information concerning ECU firmware/software settings and/or upgrading it is always recommended to address to the ECU dealer.

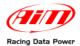

## 1 – Models and communication Set – Up

#### 1.1 – ECU Models

Gems Omex ECU models compatible with AIM loggers are listed here below:

- GEMS Omex 100
- GEMS Omex 150
- GEMS Omex 200
- GEMS Omex 500
- GEMS Omex 550
- GEMS Omex 600
- GEMS Omex 700
- GEMS Omex 710

#### 1.2 – ECU Serial communication Set-Up

The ECU is equipped with a serial communication interface (RS 232) used to communicate parameters to an external data logger or to configure the ECU itself.

The image here below shows the standard serial communication setup.

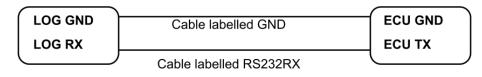

AIM LOGGER

ECU

## 2 - Connection to AIM Data logger

The ECU connector is made of four sections: "A", "B", "C", and "D" is so characterised:

"A" - 26 pins "B" - 16 pins "C" - 12 pins "D" – 22 pins

GEMX OMEX connector is shown below:

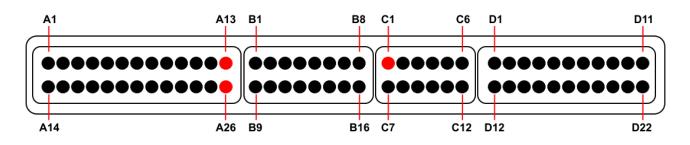

With reference to the image above:

- Connect cable labelled RS232RX with pin "C1" of the ECU (ECU TX).
- Connect cable called GND with pin "A 13" or pin "A 26" of the ECU (GND pins).

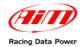

# **3 – Communication protocol**

Channels received by AIM loggers connected ECU are.

| ID                                                                                               | CHANNEL NAME                                                                                                    | FUNCTION                                                                                                    |
|--------------------------------------------------------------------------------------------------|----------------------------------------------------------------------------------------------------|----------------------------------------------------------------------------------------------------|
| ECU_1<br>ECU_2<br>ECU_3<br>ECU_4<br>ECU_5<br>ECU_6<br>ECU_7<br>ECU_8<br>ECU_9<br>ECU_9<br>ECU_10 | GEMS_ENGINESPD<br>GEMS_LOAD<br>GEMS_TPS<br>GEMS_AIRTEMP<br>GEMS_COOLTEMP<br>GEMS_BATTVOLT<br>GEMS_ACCFUEL<br>GEMS_RESULT<br>GEMS_ADV2<br>GEMS_ERROR | RPM<br>Engine load<br>Throttle position<br>Intake air temperature<br>Water temperature<br>Battery voltage<br>***No info available yet***<br>***No info available yet***<br>Ignition advance#2<br>Error signal |
| —                                                                                                | -                                                                                                    | -                                                                                                    |